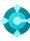

# **General functions** Keyboard shortcuts

Ctrl+F1 Business Central Help

Alt+T My Settings

Alt+Q (,) Open Tell Me

F5 Refresh data Shift+F12 (≡) Role Explorer

Alt+N (+) Create a new record

Alt+Shift+N Close a newly created record and create a new one

Alt+Shift+W ( □ ) Pop-out a page to a separate window Ctrl+Alt+F1 Inspect page and data

Alt+O Add a new note for the selected record

Alt+F2 ( ) Toggle FactBox area

Ctrl+F12 ( ∠<sup>¬</sup> ) Switch between slim/wide page

# **Data in lists** Keyboard shortcuts

Alt+F7 Sort column in asc/desc order

Shift+F3 ( $\gamma$ ) Toggle filter pane; focus on data filters

Alt+F3 Filter on selected cell value

# Tips and tricks

### Search:

Search looks at visible columns and it is not case-sensitive.

### Filtering can be adjusted by using powerful filter characters. Some of them are:

@ Case-insensitive

E.g. **@man** looks for text that matches man and is not case-sensitive

? One unknown character

E.g. **Hans?n** looks for text such as Hansen or Hanson

### Filter tokens:

E.g. **%mycustomers** looks for customers in the **My Customers** page on your Role Centre.

# Ctrl+Shift+F3 Toggle filter pane; focus on totals filters

F3 ( ) Toggle the search box

Shift+Alt+F3 Add filter on selected field Ctrl+Enter Change focus from filter pane back to list

Ctrl+Alt+Shift+F3 Reset filters

# Filtering:

Filtering looks at all fields and it is casesensitive.

An exact character match

- E.g. 'man' looks for an exact character match
- \* Indefinite unknown characters
- E.g.  ${}^{\pmb{*Co}{*}}$  looks for text that contains "Co" and is case-sensitive
- Not equal to
- E.g. **<>0** looks for all numbers except 0

### Saving filters:

Filters can be permanently saved as a view and can include expressions such as ranges.

Either/or

E.g. **1200|1300** looks for numbers with 1200 or 1300

•• Interval

E.g. **22..24** looks for the dates from the 22nd to the 24th of the current calendar month; **P8..** looks for information for accounting period 8 and thereafter

### **Calculated data tokens:**

You can use expressions to add/subtract days/weeks/month/years. E.g. **-1Y** means a year ago.

### **Combined format expressions:**

You can combine these filter characters. E.g. **5599|8100..8490** includes any records with the number 5599 or a number from the interval 8100 through 8490.

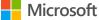

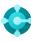

# **Entering Data** Keyboard shortcuts

F8 Copy from the cell above

Enter/Shift+Enter Go to next/previous Quick Entry field

Ctrl+Shift+Enter Go to next Quick Entry field outside a list Ctrl+Insert Insert a new line in documents

Ctrl+Delete Delete the line in documents, journals, and worksheets

Ctrl+Shift+F12 ( ⊡) Toggle Focus Mode F6 Move to the next FastTab or part

Shift+F6 Move to the previous FastTab or part (sub-page)

### Alt+F6 Toggle collapse/expand for the current field group (FactBox)

# Tips and tricks

## Autosaving

Data is automatically saved and the autosave indicator shows the state of the card.

## **Quick Entry**

Quick Entry allows you to use the Enter key to navigate through only those fields that you need.

Select personalise (🖏) to change this.

### Focus Mode (

For a better view of document lines, use focus mode. This will maximise the line items part on a document page.

### Calculator in numeric fields

You can enter a formula instead of the sum quantity.. E.g. If you enter **19+19**, the field is calculated to 38.

| Maria                  |
|------------------------|
| Move                   |
| Hide                   |
|                        |
| Show under "Show more" |
| Show when collapsed    |
| Include in Quick Entry |
|                        |

### Columns can be resized; Double-click to AutoFit

|   | Description     | Туре      | Quantity on Hand | Substi<br>Exist | <> | Base Unit of<br>Measure |
|---|-----------------|-----------|------------------|-----------------|----|-------------------------|
| ÷ | ATHENS Desk     | Inventory | 4                | No              | No | PCS                     |
|   | PARIS Guest Cha | Inventory | 0                | No              | No | PCS                     |
|   | ATHENS Mobile   | Inventory | 5                | No              | No | PCS                     |

There are various ways to enter dates, times, and duration:

### "w" & "t"

"w" specifies the work date and "t" the today's date. Other examples are "tu" which stands for Tuesday and **P1** for the first accounting period.

### **Regional settings**

Note that how you enter dates and times depends on your Region settings. E.g. **1210** means 12th of October in Europe but 10th of December in the United States.